#### Prepare for the session:

- [Log into your Code Club](https://my.raspberrypi.org/login) account, go to Your Dashboard, scroll down a little, and click on [resources](https://codeclub.org/en/resources). If you have forgotten your password, click the star below.
- For learners who struggle to work between two windows, print the project instructions for the [Space talk](https://projects.raspberrypi.org/en/projects/space-talk/print)  [project](https://projects.raspberrypi.org/en/projects/space-talk/print).
- Print copies of the [I spy](https://assets.ctfassets.net/prb17lxex1hm/4Fw8vxwfIyk9bF6ni7Cwve/34dac2a52ec49eb75fa3b2fc9b895857/-6568_First_Session_Resources_V3__I-Spy.pdf) or [Create and](https://assets.ctfassets.net/prb17lxex1hm/59yYvsB5zTX0hh8EOTdpM/e42549dc65cab0a21a7da68ee6c81b1e/-6568_First_Session_Resources_V3__Create_and_colour.pdf)  [colour](https://assets.ctfassets.net/prb17lxex1hm/59yYvsB5zTX0hh8EOTdpM/e42549dc65cab0a21a7da68ee6c81b1e/-6568_First_Session_Resources_V3__Create_and_colour.pdf) activity.
- Print a copy of the **[Space talk certificate](https://assets.ctfassets.net/prb17lxex1hm/79ULhvpVZy2SdwCbNFQDYc/a018a3b66342fe4ba5f853a04558b8bd/RPF_5448_Certificate_Space_Talk_Project_Editable.pdf)**.
- Prepare pencils/colour pencils.

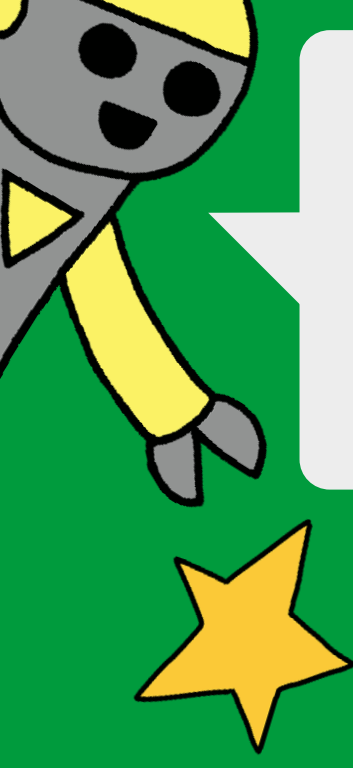

#### Prepare yourself to facilitate the session:

- Review this two-page [Introduction to Scratch](https://assets.ctfassets.net/prb17lxex1hm/3tRxIYEay3ShiQDjTOc5qc/007c40333bb4c2e6639f4419a9667746/Crib_Sheet_____Introduction_to_Scratch.pdf) resource for an overview of the skills your learners will explore when learning to code. This [article](https://www.raspberrypi.org/blog/free-coding-resources-children-young-people-digital-making-independence/) also provides further insight.
- Go through this starter [Space talk project](https://projects.raspberrypi.org/en/projects/space-talk/0) before your first session. Click on '*[Print Space talk](https://projects.raspberrypi.org/en/projects/space-talk/print)'* for step-by-step instructions.

You can set up a [teacher account](https://scratch.mit.edu/educators/register) that can be used to [create Scratch accounts](https://www.youtube.com/watch?v=7Hl9GxA1zwQ) for every Code Club member. This should be separate from the account they use in class at school.

You will need [parental permission](https://scratch.mit.edu/privacy_policy/) for children under 13 years old. Our parent [letter](https://assets.ctfassets.net/prb17lxex1hm/3n7iUuDOZG6eGqCoYgWoyo/0890f34d1185cc57f8443cb8277bdffc/AccountsPermissionLetter.pdf) can be used for this. More details can be found in the [Scratch Teacher Account](https://scratch.mit.edu/educators/faq)  [FAQ](https://scratch.mit.edu/educators/faq).

#### $T_{\text{min}}$  the  $\frac{1}{2}$ Top tip:

#### Just before the session:

- Ensure each club member can log into their Code Club Scratch account
- Set each device to show the **[Space talk project](https://projects.raspberrypi.org/en/projects/space-talk/0)** page
- Place printouts and stationery at each child's workspace

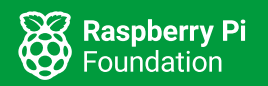

For learners to save and share their work, they need to be logged into a Scratch account.

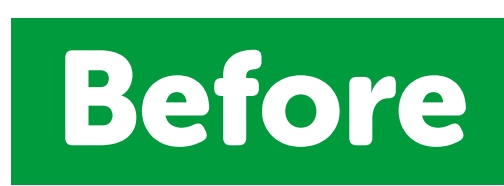

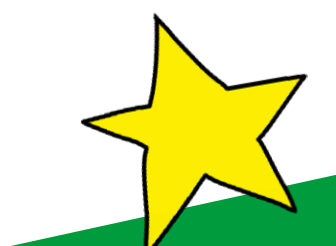

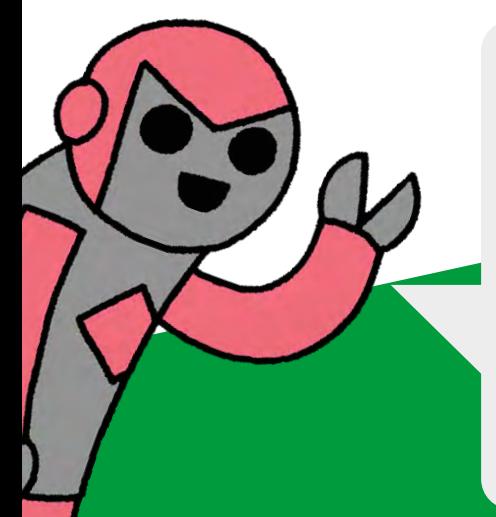

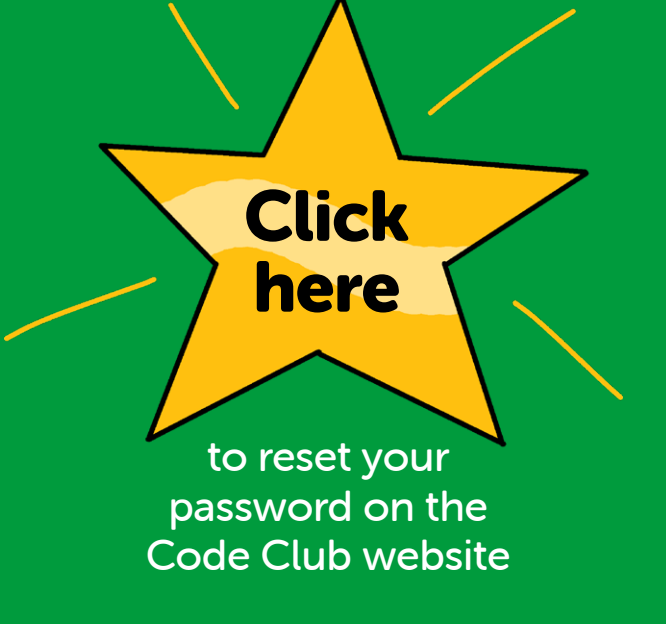

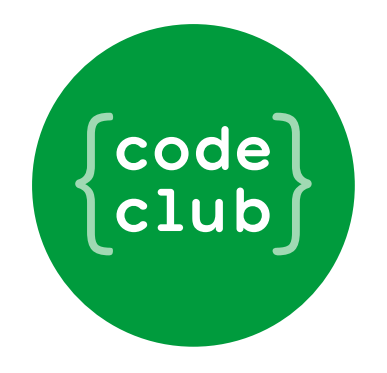

# Running your first Code Club session

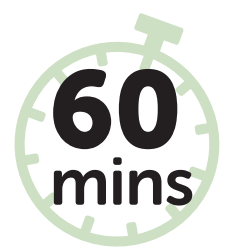

### First 15 mins

- While children are settling down, they can engage in an [I spy](https://assets.ctfassets.net/prb17lxex1hm/4Fw8vxwfIyk9bF6ni7Cwve/34dac2a52ec49eb75fa3b2fc9b895857/-6568_First_Session_Resources_V3__I-Spy.pdf) or [Create and colour](https://assets.ctfassets.net/prb17lxex1hm/59yYvsB5zTX0hh8EOTdpM/e42549dc65cab0a21a7da68ee6c81b1e/-6568_First_Session_Resources_V3__Create_and_colour.pdf) activity.
- Introduce yourself and/or volunteers. Ask the children to introduce themselves and share their expectations of Code Club.
- Introduce Code Club and give some examples of cool things you will be making with code (games, apps, websites). Emphasise the FUN!
- Together, discuss a few Code Club rules that will enable children to engage, enjoy, collaborate, and code.
- For motivation, share a copy of the [Space talk certificate](https://assets.ctfassets.net/prb17lxex1hm/79ULhvpVZy2SdwCbNFQDYc/a018a3b66342fe4ba5f853a04558b8bd/RPF_5448_Certificate_Space_Talk_Project_Editable.pdf).

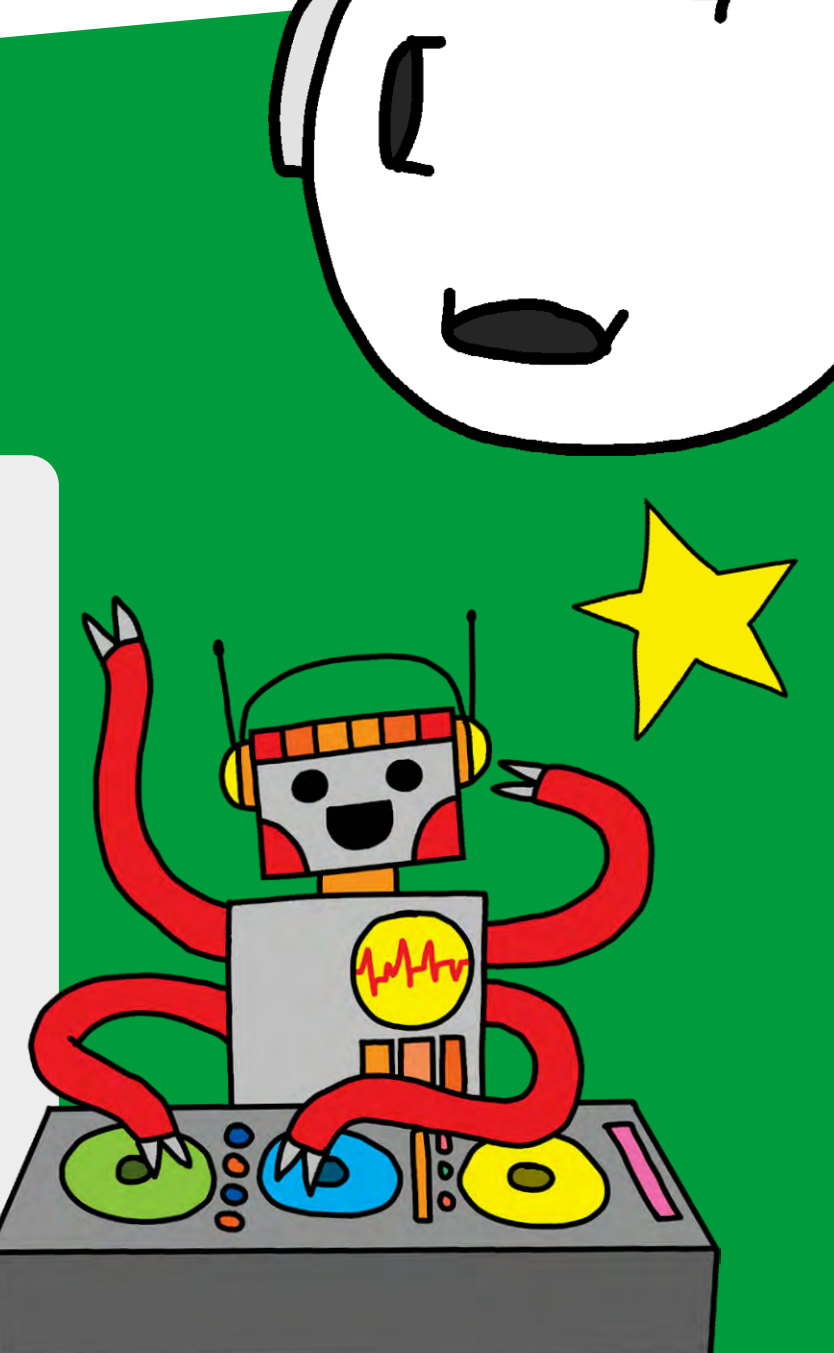

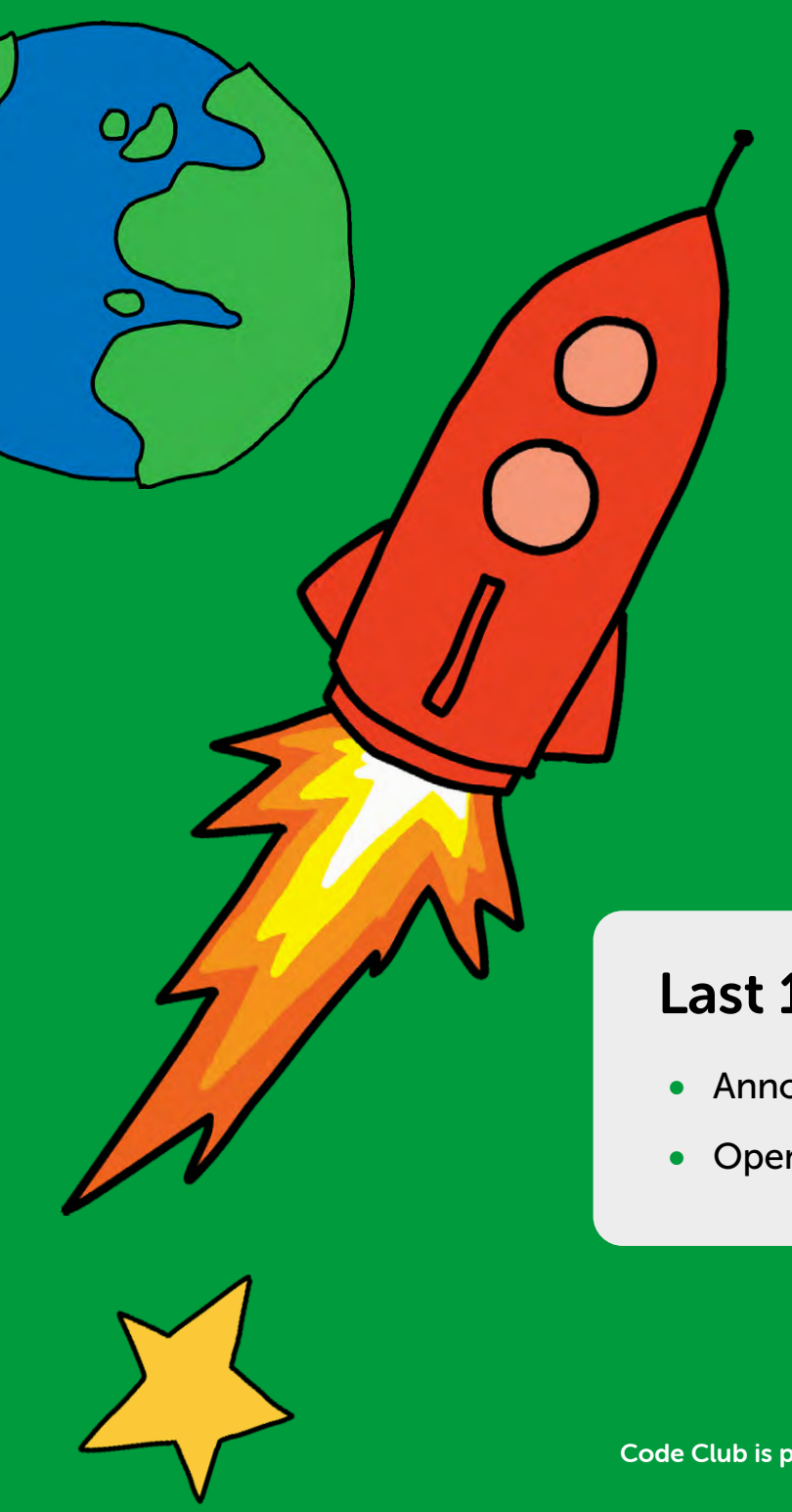

• Demonstrate the first two or three stages of the **[Space talk](https://projects.raspberrypi.org/en/projects/space-talk/0)**  [project](https://projects.raspberrypi.org/en/projects/space-talk/0). Refer your learners to the printouts (if needed) or show them how to switch between tabs.

- Announce "Session coming to an end …"
- Open the floor for "show and tell!"

## Next 10 mins

#### Next 20 mins

- Let the children go through the Space talk project on their own. When they need help, encourage them to ask their peers first before coming to you.
- Encourage them to save their work as they progress.

#### Last 15 mins

## During

Code Club is part of the Raspberry Pi Foundation UK registered charity 1129409

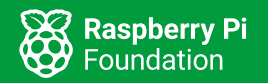

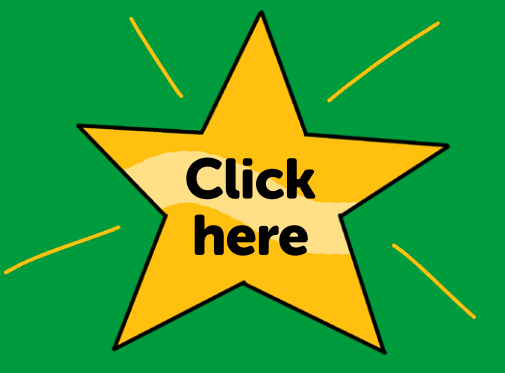

['Save your project'](https://assets.ctfassets.net/prb17lxex1hm/6VdqITWGyv6upjhnB9PpLC/40c6f7b9c993d360dd172016a29daebd/How_to_save_your_project_on_Scratch.pdf)  PDF instructions

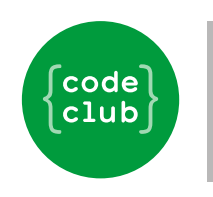

#### Running your first Code Club session

### Tip 2

• Optional: Provide an offline activity that children can continue in their own time, such as: [Space memory](https://assets.ctfassets.net/prb17lxex1hm/tGWLF9vRnUai777GHBHkL/a01836ff465cece0e1503169364b2420/-6568_First_Session_Resources_V3__Memory_Game.pdf)  [game](https://assets.ctfassets.net/prb17lxex1hm/tGWLF9vRnUai777GHBHkL/a01836ff465cece0e1503169364b2420/-6568_First_Session_Resources_V3__Memory_Game.pdf), [Bingo card](https://assets.ctfassets.net/prb17lxex1hm/4CFTP5aEWgyPfWVQe0JEjJ/c7c3b11478f3755213d21e18bc9ca894/Code_Club_Bingo_Card_A4_V8.pdf), [Scratch](https://assets.ctfassets.net/prb17lxex1hm/0b0U1bqycaVaCRCDdcMoz/e7ad3b0f615dc993805d85eb383b81bf/Code_Club_Wordsearch_A4_V6_Student_Scratch.pdf)  [word search](https://assets.ctfassets.net/prb17lxex1hm/0b0U1bqycaVaCRCDdcMoz/e7ad3b0f615dc993805d85eb383b81bf/Code_Club_Wordsearch_A4_V6_Student_Scratch.pdf)

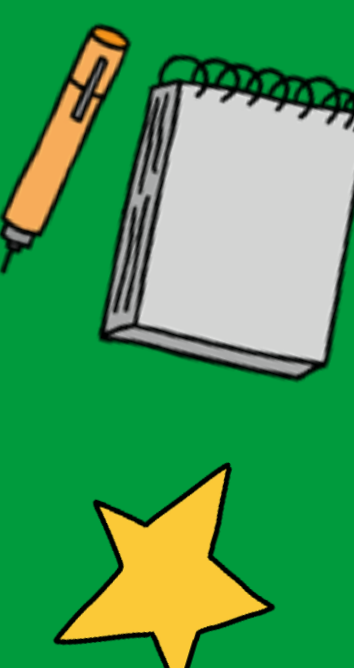

## Tip 1

- Collect each child's printouts in preparation for the next session (it may take some learners a few more sessions to complete the project)
- Award the [Space talk certificate](https://assets.ctfassets.net/prb17lxex1hm/79ULhvpVZy2SdwCbNFQDYc/a018a3b66342fe4ba5f853a04558b8bd/RPF_5448_Certificate_Space_Talk_Project_Editable.pdf) when the Space talk  [project](https://projects.raspberrypi.org/en/projects/space-talk/0) is completed

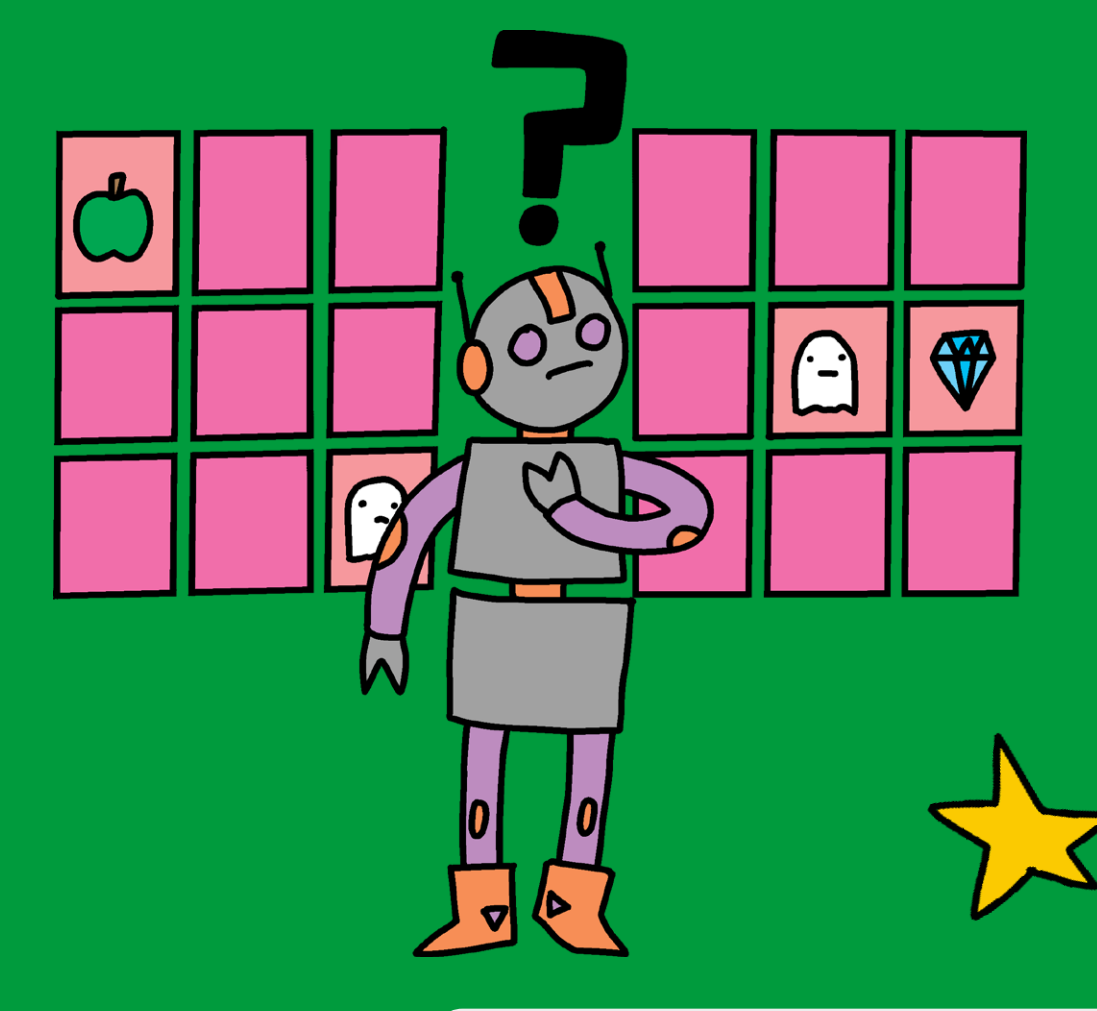

#### Tip 3

- Keep a record of all logins and passwords
- Keep a record of what you've learnt to refer back to when planning future sessions
- Always remember to log into your account whenever you need to download, print, or access any Code Club resource

## After

Code Club is part of the Raspberry Pi Foundation UK registered charity 1129409

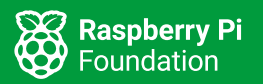

[to log into your](https://my.raspberrypi.org/login)  Code Club Account

Click

here

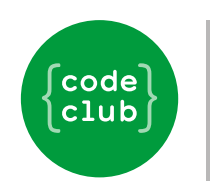

#### Running your first Code Club session